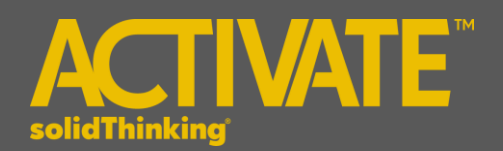

# **Activate 2017.2 Release Notes**

## **INTRODUCTION**

**solidThinking Activate** enables product creators, system simulation and control engineers to model, simulate and optimize multi-disciplinary systems. By leveraging model based development, ensure that all design requirements are successfully met while also identifying system level problems early in the design process.

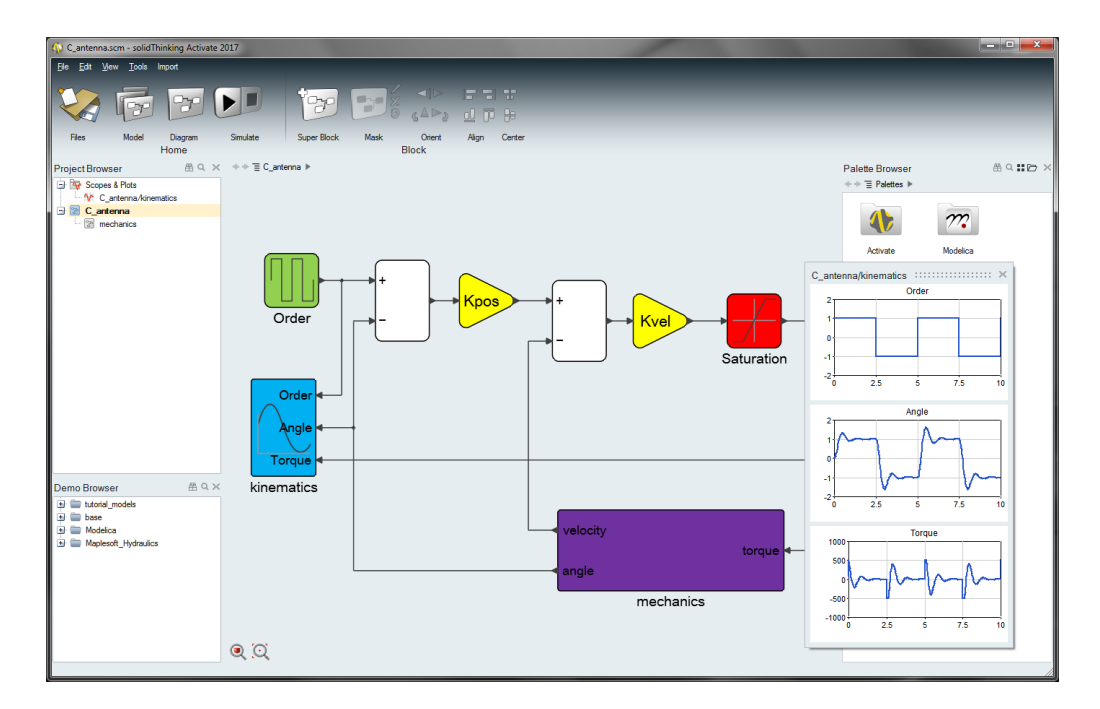

The release of **solidThinking Activate 2017.2** offers exciting features including:

- Powerful modeler and simulator for continuous and discrete models
- Robust handling of signal-based as well as physical models using a Modelica Engine powered by Maplesoft™ and a library of blocks based on the Modelica Standard Library.
- Comprehensive set of block libraries
- Support for Functional Mock-up Interface
- Co-simulation with Multi-Body Dynamics and Electromagnetics simulation software
- Library Management

## **PLATFORM SUPPORT**

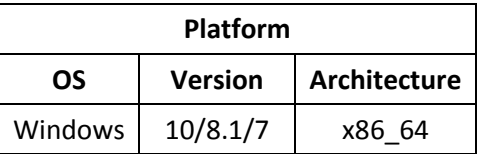

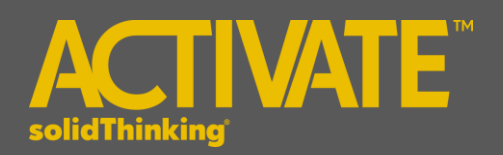

# The following features and enhancements have been added for **solidThinking Activate 2017.2.**

### **MODEL EDITING AND USER INTERFACE**

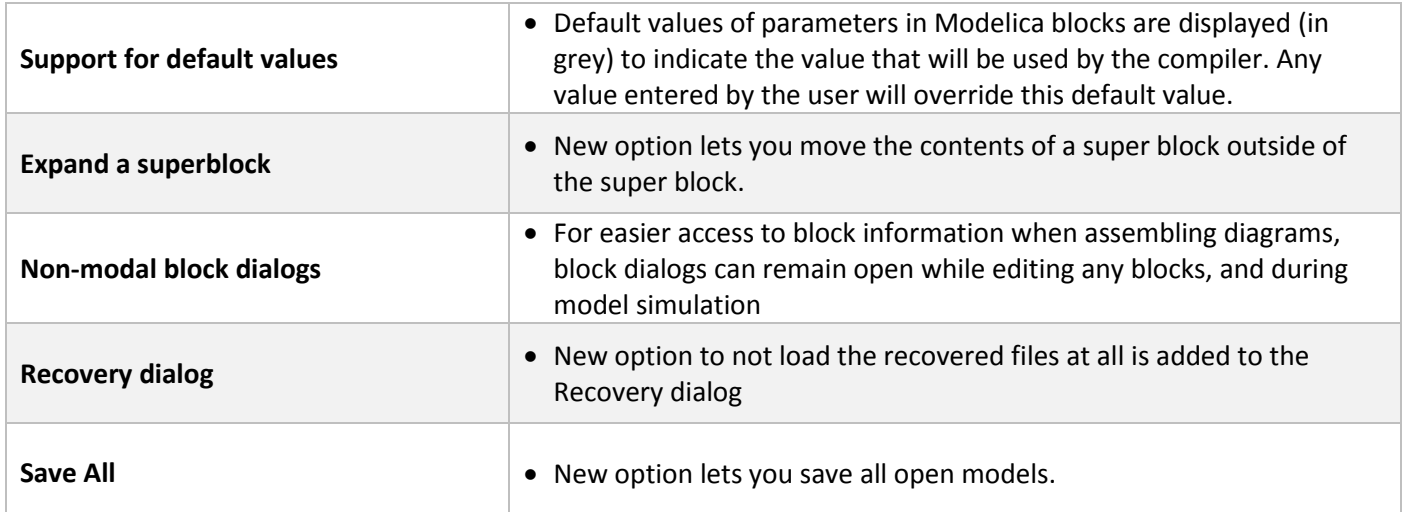

### **MODELING AND SIMULATION**

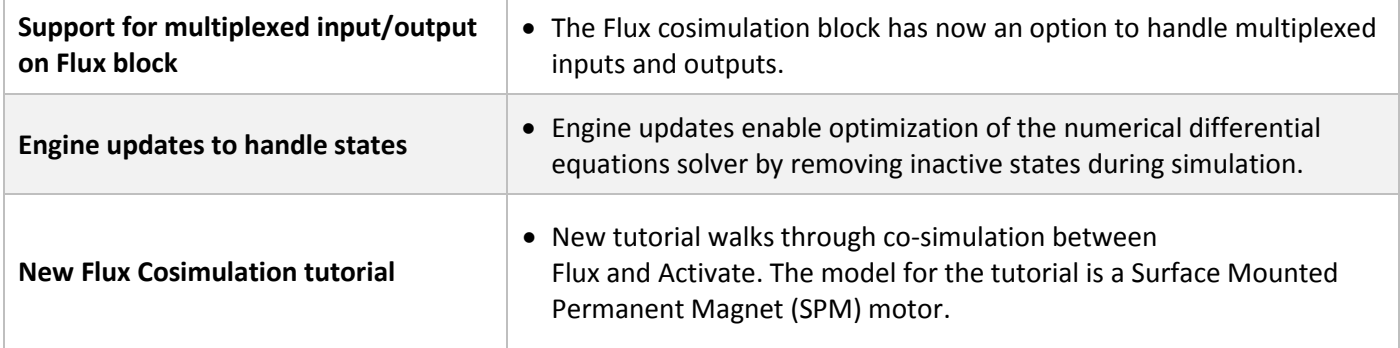

### **BLOCKS AND LIBRARIES**

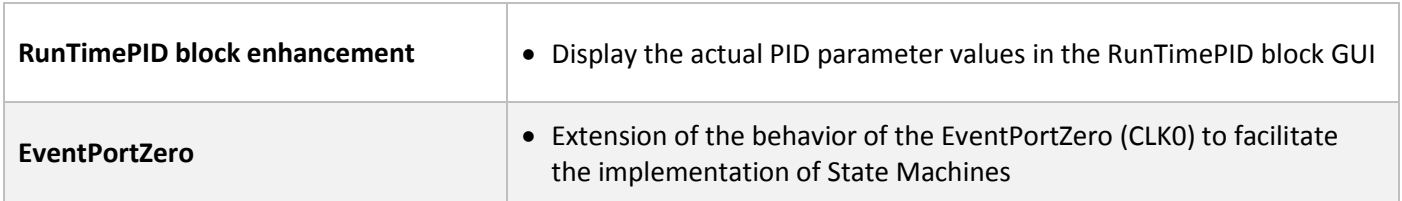

The following issues have been resolved for **solidThinking Activate 2017.2**:

Masked superblock is not treated correctly in the palette browser

Mo Custom block: fixed the Modelica code skeleton generator

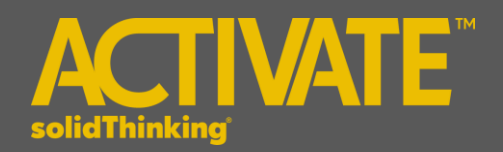

Activate invoke issues (related to limited permission on file system) Block dialog of Port block is not closed after closing the model Application may crash when closing Activate while running simulation with some block dialogs open Model report issues Application crashes after undo/redo non-implicit fork creation Display issue (browsers, about box) with High resolution screens (4K) Application crashes when clicking the help button in block dialog while running simulation Simulation issue with CLK0 and restart integrator Scope should display curve when simulation is paused Undo-redo the copy of a superblock may result in wrong links Split Window or Closing Split windows doesn't always redraw the model Changes to a block while its parameter dialog is open does not close the dialog Navigate in palette browser during simulation Static initialization issue in MotionSolve cosimulation Issue with turning a super block into an atomic block Initial output of Constraint block is not taken into account Closing a model should not affect the model displayed in another split view Mouse cursor keeps changing when moving in HML command window Diagram should be redrawn after clicking Apply in a block dialog Block created by block builder doesn't show correct port color Warning should be issued that context will be deleted during Expand Super Block operation. Saturation parameter of SumElements block doesn't work

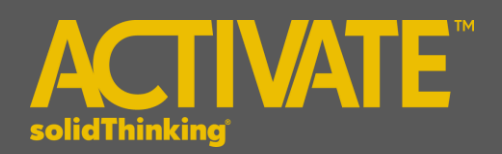

Uninstall a Library doesn't immediately remove the library from the Palette Browser.

Non existing algebraic loop detected by compiler when using the Mo custom block

SaveAs path should not be modified when switching models

Issue with displayed name of installed libraries if the library name includes a dot

Zoom center is not correct after closing a split diagram

Remove the redundant "Index" property in the FMU Info dialog

Fit issue for blocks with long text displayed

File > Save doesn't propose the model name in a case where there is already a folder with the model name in the same location

File save doesn't propose the model name in a case where there is already a folder with the model name in the same location

Flux co-simulation block: Character Memory error (adds "c:" to field) – Fix made in Flux 12.3.1

Don't pre-highlight an already connected port

CTRL+F not working on Diagram>Context when there is already a block dialog open

Syntax highlighting is not working in context editor

Model should be prompted to save when closing a removed model